### <span id="page-0-0"></span>GlusterFS : stockage et sauvegardes en HA

### Pierre-Emmanuel GUÉRIN

GeM - UMR6183

CargoDay 5 - 19 novembre 2015

 $-10<sup>-10</sup>$ 

**NORTH ATT** 

[Présentation](#page-1-0)

## <span id="page-1-0"></span>GlusterFS : Présentation

- GlusterFS est un système de fichiers distribué open source et scalable jusqu'à plusieurs Po.
- Les serveurs possèdent des briques de stockage qui, une fois agrégées, forment un volume utilisé par les clients.
- Chaque serveur exécute le daemon glusterfsd pour gérer le stockage.
- Les clients communiquent avec le volume via le mécanisme FUSE (Filesystem in Userspace).
- Deux protocoles de communication peuvent être utilisés (TCP ou RDMA).

イロメ マ母 メスモン マモン

[Présentation](#page-1-0)

## GlusterFS : Présentation

Les fonctionnalités sont implémentées par des traducteurs qui sont des librairies partagées.

Exemples de Translators/Traducteurs

- Duplication et réplication par fichier
- Partage de charge par fichier
- **•** Gestion des pannes
- **•** Ordonnancement et cache disque
- Quotas

**NATION** 

[Présentation](#page-1-0)

### GlusterFS : Présentation

#### Modes de stockage

- **o** distributed
- replicated
- o distributed replicated
- striped
- distributed striped

4日)

 $\mathbf{h}$  . → 頂 →

[Présentation](#page-1-0)

### GlusterFS : Présentation

### Modes de stockage

**o** distributed

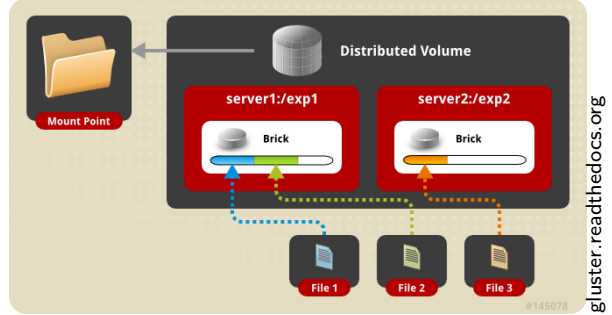

イロト イ母ト イヨト イヨト

 $QQ$ 

э

[Présentation](#page-1-0)

### GlusterFS : Présentation

#### Modes de stockage

• replicated

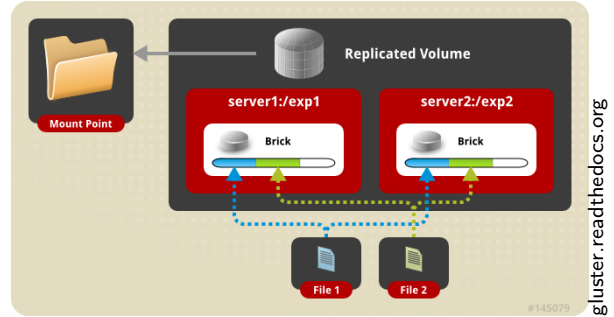

イロト イ母ト イヨト イヨト

[Présentation](#page-1-0)

### GlusterFS : Présentation

### Modes de stockage

distributed replicated

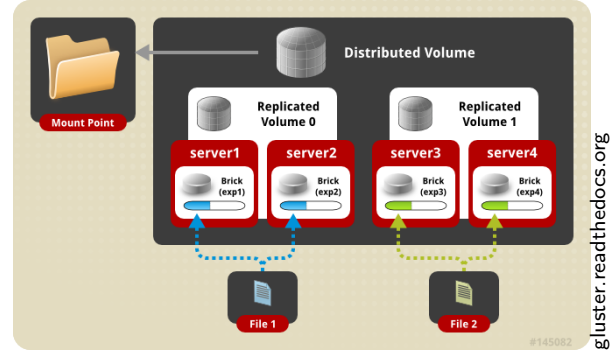

4 0 8

K 母 → K ヨ →

∢ 重 ≯

[Présentation](#page-1-0)

### GlusterFS : Présentation

#### Modes de stockage

**o** striped

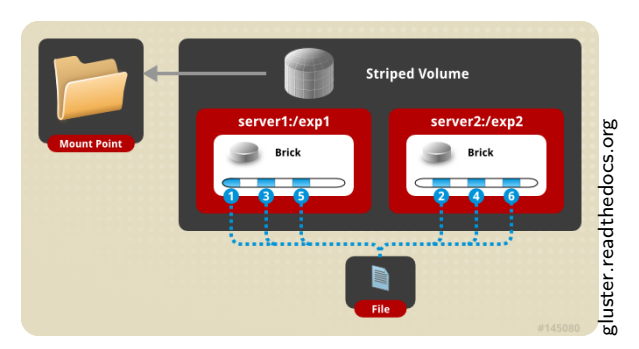

イロメ イ母メ イヨメ イヨメ

[Présentation](#page-1-0)

### GlusterFS : Présentation

### Modes de stockage

**o** ditributed striped

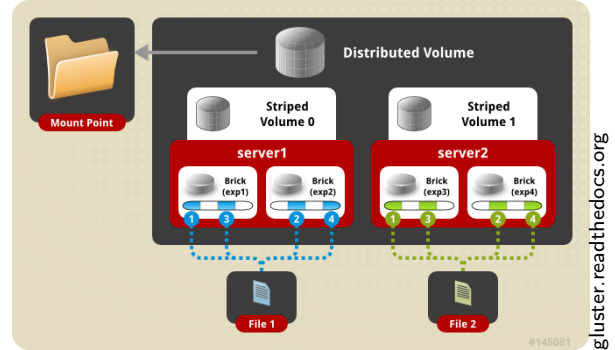

4 0 8

④ ティミン

→ 頂 下

[Présentation](#page-1-0) [Installation](#page-9-0)

## <span id="page-9-0"></span>GlusterFS : Installation

Les paquets de base

- glusterfs
- **o** glusterfs-api
- **o** glusterfs-cli
- glusterfs-client-xlators
- **o** glusterfs-fuse
- **o** glusterfs-libs
- **o** glusterfs-server

 $\leftarrow$   $\Box$ 

メーキ 国内

 $2990$ 

[Configuration](#page-10-0)

# <span id="page-10-0"></span>GlusterFS : Configuration

Quelques commandes suffisent pour configurer un stockage répliqué

#### Préparation du stockage sur chaque serveur

server\*# mkfs.xfs /dev/sdb1 server\*# mkdir /virtual server\*# vi /etc/fstab On ajoute le montage au démarrage

#### Commandes gluster

server1# gluster peer probe server2

server1# gluster volume create virtual transport tcp replica 2 server1:/virtual server2:/virtual force

server1# gluster volume start virtu[al](#page-9-0)

 $\overline{\mathsf{A}}$ 

[Configuration](#page-10-0)

## GlusterFS : Configuration

#### Informations sur le volume créé

```
server1# gluster volume info
Volume Name: virtual
Type: Replicate
Volume ID: b75e4eee-9be8-4360-81c9-678315224298
Status: Started
Number of Bricks: 1 \times 2 = 2Transport-type: tcp
Bricks:
Brick1: server1:/virtual
Brick2: server2:/virtual
```
 $298$ 

[Configuration](#page-10-0)

## GlusterFS : Configuration

Il est possible d'ajouter des options pour le volume, comme la taille du cache, la gestion du quorum...

#### Exemple d'options

```
server1# gluster volume set virtual
performance.cache-size 1GB
```
server1# gluster volume set virtual cluster.quorum-type auto

On retrouve les options appliquées au volume avec la commande précédente : gluster volume info

←ロ ▶ → 何 ▶ → ヨ ▶ → ヨ ▶ ...

 $2990$ 

[Clients](#page-13-0)

## <span id="page-13-0"></span>GlusterFS : clients

Les clients peuvent utiliser le volume avec différentes méthodes

- **o** GlusterFS
- o NFS
- SMB

#### Montages manuels

On installe bien sûr le client glusterfs-fuse

```
client# mount -t glusterfs server1:/virtual /data
ou
client# mount -t nfs -o vers=3 server1:/virtual /data
```
K ロ ▶ K 何 ▶ K 手 ▶ K 手 ▶

**[Choix](#page-14-0)** 

# <span id="page-14-0"></span>Stocker : Choix

Pourquoi choisir GlusterFS ?

- Plateforme existante entièrement sous CentOS pour les serveurs et majoritairement sous Fedora pour les clients
- **Tests de GlusterFS prometteurs**
- Utilisation de DRBD avant avec 2 noeuds (peu évolutif)
- **•** Besoin de pouvoir évoluer facilement
- **•** Besoin de virtualiser des serveurs utilisant un stockage fiable
- J'ai choisi la plateforme de virtualisation oVirt (Famille RedHat) et GlusterFS embarqué

 $\langle \langle \langle \langle \langle \rangle \rangle \rangle \rangle$  and  $\langle \langle \rangle \rangle$  and  $\langle \rangle$  and  $\langle \rangle$ 

**[Choix](#page-14-0)** [oVirt](#page-15-0)

# <span id="page-15-0"></span>Stocker : oVirt

Le stockage GlusterFS est intégré à une plateforme de virtualisation gérée avec oVirt.

- 2 DELL PowerEdge R720
- 2 disques SSD RAID1 pour le système
- 6 disques SAS RAID5 pour le stockage

Aujourd'hui 18 VMs sur environ 7 To.

Pas besoin de montage, les briques communiquent directement.

Les données utilisateurs sont elles aussi virtualisées.

All a Brader

**[Choix](#page-14-0)** [Évolution](#page-16-0)

# <span id="page-16-0"></span>Stocker : Évolution

Prochainement, 2 nouveaux serveurs pour doubler le stockage, et utiliser le mode Répliqué-Distribué de GlusterFS.

Résultats attendus :

- **•** Gain en performance
- Réduction du risque d'interruption de service

**Allen Market** 

[Choix](#page-17-0)

## <span id="page-17-0"></span>Sauvegarder : Choix

Pourquoi utiliser GlusterFS pour les sauvegardes ?

- **Besoin de centraliser les sauvegardes**
- Besoin de pouvoir faire évoluer facilement  $\bullet$
- Bilan positif après 1 an d'utilisation de GlusterFS avec oVirt

**NATION** 

[Existant](#page-18-0)

## <span id="page-18-0"></span>Sauvegarder : Existant

Un espace de stockage conséquent à moindre coût

- 2 DELL PowerEdge R520
- 8 disques SAS RAID6 pour le stockage
- Environ 20 To utiles répliqués

Utilisation de l'espace via des montages avec le client Natif, ou via NFS.

医阿里氏阿里

# <span id="page-19-0"></span>Conclusion

### Avantages

- **Scalable**
- o HA
- **•** Récupération après crash
- Pas besoin d'arbitre pour gérer le split-brain
- Pas de serveur de meta-data

Inconvénients

- Évolution avec des briques de taille identique à celles de base
- Durée de résolution d'un split-brain
- Mode distribué, un serveur perdu, ses données inaccessibles

つくい

<span id="page-20-0"></span>Merci de votre attention.

**≮ロト (母) (ヨ) (ヨ** 

 $299$ 

э